## 方法一**:** 透過維他飲品售賣機連接免費無線上網 **(Wi-Fi)**

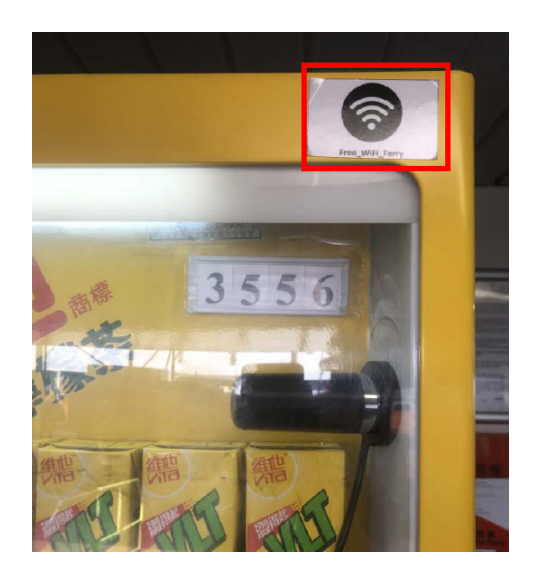

1. 尋找貼有 "Free\_WiFi\_Ferry" 標籖的自動飲品售賣機

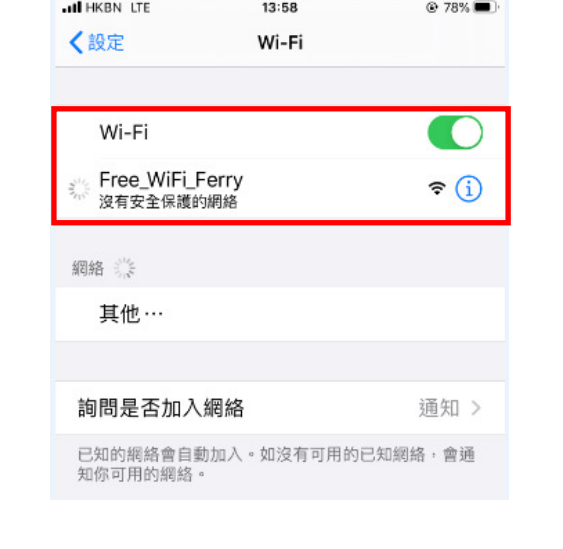

2. 在手機上開啓 Wi-Fi 服務, 選取 "Free\_WiFi\_Ferry"

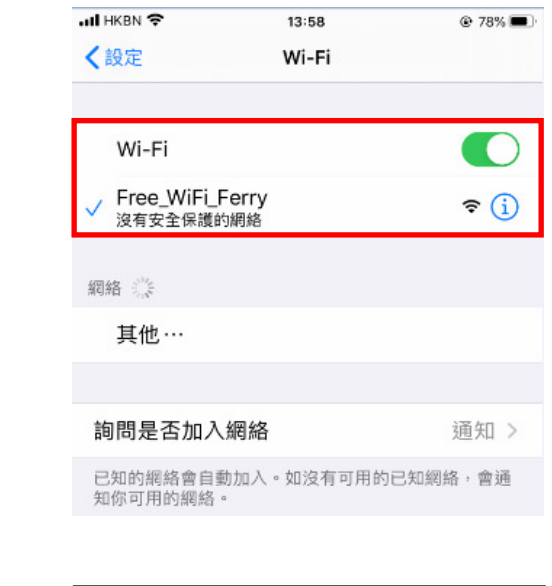

3. 連接 Wi-Fi 服務

## 方法二**:** 連接船上無線上網 **(Wi-Fi)**裝置

*(*適用於「新明珠 *<sup>2</sup>*」、「新明珠 *<sup>8</sup>*」、「新輝 *<sup>9</sup>*」、「新輝 *<sup>10</sup>*」、「新輝 *<sup>11</sup>*」、「新輪 *<sup>2</sup>*」、「新發」及「名河*)* 

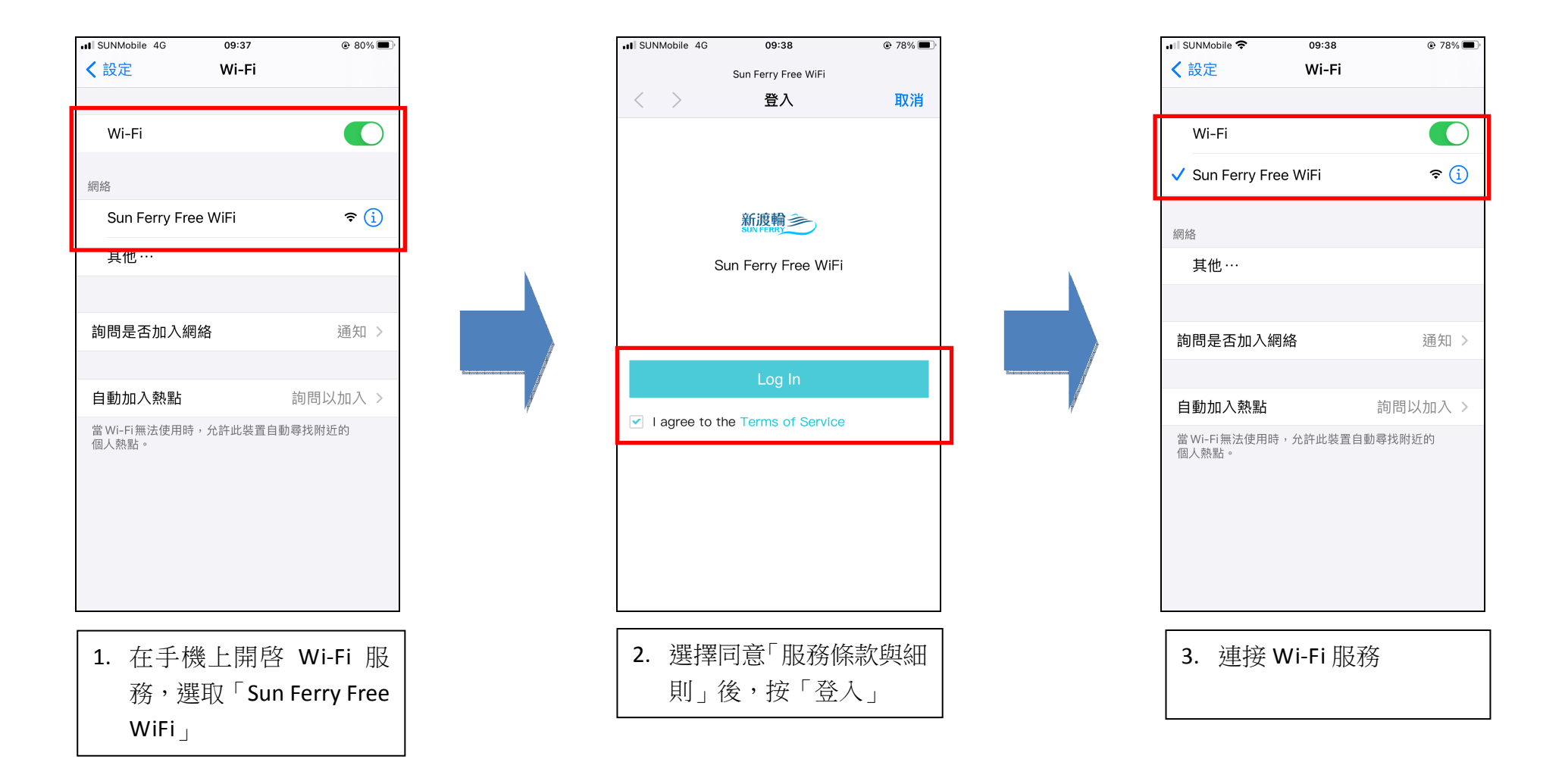